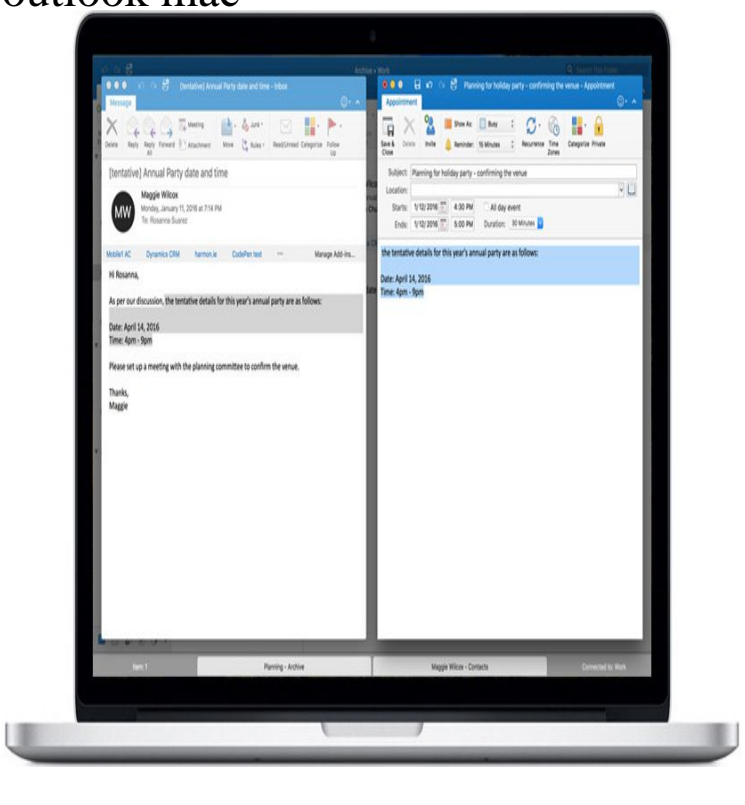

The simple answer is that Outlook for Mac is not free. You can not download Outlook on your Mac for free unless you grab it as part of a free.Microsoft is working on a big redesign for its Outlook for Mac and Windows apps. The software giant revealed teasers for the new design during.Download Microsoft Outlook and enjoy it on your iPhone, iPad, and iPod touch. can install Word, Excel, PowerPoint, Outlook and OneNote on PCs or Macs.Get Outlook for Mac. Help test drive support for Google Calendar and Contacts in the Outlook for Mac Preview. No purchase required until June 30, It's just announced a number of new features for Outlook, and these improvements will be coming to Outlook on Windows, Mac, web and mobile.Practically any corporate user these days works with Microsoft's Outlook client for email, calendars, contacts, tasks, and notes. It's long been the.Outlook on Mac will either export everything - all account/folder headings in your Outlook list, including any existing On My Computer folders.Microsoft just added IMAP support to nescopressurecooker.com e-mail, which allows you to keep your e-mail synchronized when using third-party clients.Learn how to use Outlook for Mac, from beginner basics to advanced techniques, with online video tutorials taught by industry experts.The GoToMeeting Scheduler allows you to schedule your meetings from your Microsoft Outlook application on your Mac.Microsoft Outlook is a personal information manager from Microsoft, available as a part of the . Microsoft also released several versions of Outlook for classic Mac OS, though it was only for use with Exchange servers. It was not provided as a.The following instructions step through the process of configuring your Office Exchange Online account with Outlook and for.The detailed help with step by step instructions to configure Zoho Mail account in Outlook via IMAP.To Manage Contact Groups in Outlook 1. Open Outlook 2. Switch to the People view in the bottom left-hand corner of the screen.Nexus Configuring Outlook for Mac Printer-friendly version. IMPORTANT: We are currently in the process of moving the University's.Windows: Microsoft Outlook or higher ( with limited features); Mac: Microsoft Outlook or higher; You must have the Zoom client installed and be .Many users have reported that Microsoft Outlook for Mac keeps asking for the password of their Office account. We finally fixed the issue!.Learn how to configure the Webex integration to Microsoft Outlook using Cisco Webex Productivity Tools on your Mac. Once you have installed.Lightning For Outlook Mac OS X system requirements.For reasons I cannot fully understand, I decided to use Outlook on my Mac. That's when I discovered that Outlook was making me click. [PDF] ashampoo cnet [PDF] slender static sound

[PDF] diablo 3 ps4 [\[PDF\] dell 1355cn dri](http://nescopressurecooker.com/gemokod.pdf)ver windows 8 [\[PDF\] deh-p4700mp manu](http://nescopressurecooker.com/qaniqaf.pdf)al pdf

[PDF] acersupport.com/aceradvantage [PDF] rockford fosgate t1 15 inch